# **AdafruitFocalTouch Library Documentation**

*Release 1.0*

**ladyada**

**May 06, 2019**

## **Contents**

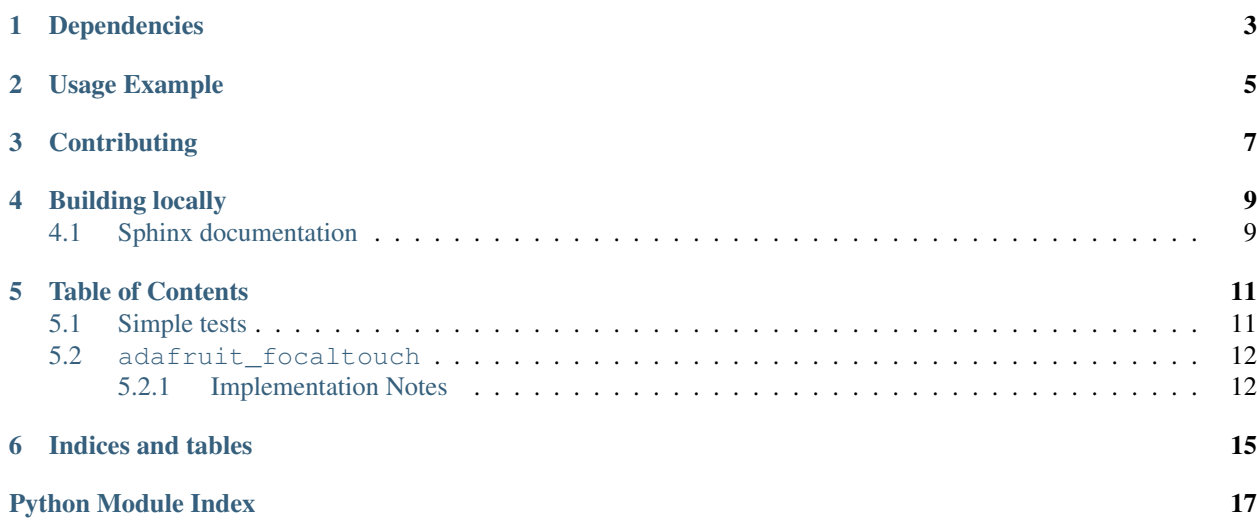

CircuitPython driver for common low-cost FocalTech capacitive touch chips. Currently supports FT6206 & FT6236

## Dependencies

#### <span id="page-6-0"></span>This driver depends on:

- [Adafruit CircuitPython](https://github.com/adafruit/circuitpython)
- [Bus Device](https://github.com/adafruit/Adafruit_CircuitPython_BusDevice)

Please ensure all dependencies are available on the CircuitPython filesystem. This is easily achieved by downloading [the Adafruit library and driver bundle.](https://github.com/adafruit/Adafruit_CircuitPython_Bundle)

## Usage Example

<span id="page-8-0"></span>**import time import busio import board import adafruit\_focaltouch** # Create library object using our Bus I2C port i2c = busio.I2C(board.SCL, board.SDA) ft = adafruit\_focaltouch.Adafruit\_FocalTouch(i2c, debug=True) **while** True: n = ft.touched **if** n: **print**(ft.touches)

## **Contributing**

<span id="page-10-0"></span>Contributions are welcome! Please read our [Code of Conduct](https://github.com/adafruit/Adafruit_CircuitPython_FocalTouch/blob/master/CODE_OF_CONDUCT.md) before contributing to help this project stay welcoming.

Building locally

<span id="page-12-0"></span>To build this library locally you'll need to install the [circuitpython-build-tools](https://github.com/adafruit/circuitpython-build-tools) package.

```
python3 -m venv .env
source .env/bin/activate
pip install circuitpython-build-tools
```
Once installed, make sure you are in the virtual environment:

```
source .env/bin/activate
```
Then run the build:

```
circuitpython-build-bundles --filename_prefix adafruit-circuitpython-focaltouch --
˓→library_location .
```
### <span id="page-12-1"></span>**4.1 Sphinx documentation**

Sphinx is used to build the documentation based on rST files and comments in the code. First, install dependencies (feel free to reuse the virtual environment from above):

```
python3 -m venv .env
source .env/bin/activate
pip install Sphinx sphinx-rtd-theme
```
Now, once you have the virtual environment activated:

```
cd docs
sphinx-build -E -W -b html . _build/html
```
This will output the documentation to docs/\_build/html. Open the index.html in your browser to view them. It will also (due to -W) error out on any warning like Travis will. This is a good way to locally verify it will pass.

### Table of Contents

### <span id="page-14-1"></span><span id="page-14-0"></span>**5.1 Simple tests**

Ensure your device works with these simple tests.

#### Listing 1: examples/print\_touches.py

```
1 \cdots \cdots \cdots \cdots2 Example for getting touch data from an FT6206 or FT6236 capacitive
3 touch driver, over I2C
4 """""
5
6 import busio
7 import board
8 import adafruit_focaltouch
9
10 # Create library object using our Bus I2C port
11 | i2c = busio.I2C(board.SCL, board.SDA)
12
13 ft = adafruit_focaltouch.Adafruit_FocalTouch(i2c, debug=True)
14
15 while True:
n = ft.touched17 if n:
18 print(ft.touches)
```
Listing 2: examples/simple\_paint.py

```
\frac{1}{1} \cdots \frac{m}{n}2 Simple painting demo that draws on an Adafruit capacitive touch shield with
3 ILI9341 display and FT6206 captouch driver
4 """""
5
6 import busio
```
(continues on next page)

(continued from previous page)

```
7 import board
8 import digitalio
9 import adafruit_focaltouch
10 from adafruit_rgb_display import ili9341, color565
11
12 # Create library object using our Bus I2C & SPI port
13 \mid 12c = \text{busio}. I2C(board. SCL, board. SDA)
14 spi = busio.SPI(clock=board.SCK, MOSI=board.MOSI, MISO=board.MISO)
15
16 # Adafruit Metro M0 + 2.8" Capacitive touch shield
17 \text{ cs} pin = digitalio.DigitalInOut (board.D10)
18 dc_pin = digitalio.DigitalInOut (board.D9)
19
20 # Initialize display
_{21} display = ili9341.ILI9341(spi, cs=cs_pin, dc=dc_pin)
22 # Fill with black!
23 display.fill(color565(0, 0, 0))
24
25 f \vert f = adafruit_focaltouch.Adafruit_FocalTouch(i2c)
26
27 while True:
28 if ft.touched:
29 ts = ft.touches
30 point = ts[0] # the shield only supports one point!
31 # perform transformation to get into display coordinate system!
32 \quad y = 320 - point['y']x = 240 - point['x']34 display.fill_rectangle(x-2, y-2, 4, 4, color565(255, 255, 255))
```
## <span id="page-15-2"></span><span id="page-15-0"></span>**5.2 adafruit\_focaltouch**

CircuitPython driver for common low-cost FocalTech capacitive touch chips. Currently supports FT6206 & FT6236.

• Author(s): ladyada

### <span id="page-15-1"></span>**5.2.1 Implementation Notes**

#### Hardware:

- Adafruit [2.8" TFT LCD with Cap Touch Breakout Board w/MicroSD Socket](http://www.adafruit.com/product/2090) (Product ID: 2090)
- Adafruit [2.8" TFT Touch Shield for Arduino w/Capacitive Touch](http://www.adafruit.com/product/1947) (Product ID: 1947)

#### Software and Dependencies:

- Adafruit CircuitPython firmware for the ESP8622 and M0-based boards: [https://github.com/adafruit/](https://github.com/adafruit/circuitpython/releases) [circuitpython/releases](https://github.com/adafruit/circuitpython/releases)
- Adafruit's Bus Device library (when using I2C/SPI): [https://github.com/adafruit/Adafruit\\_CircuitPython\\_](https://github.com/adafruit/Adafruit_CircuitPython_BusDevice) **[BusDevice](https://github.com/adafruit/Adafruit_CircuitPython_BusDevice)**

```
class adafruit_focaltouch.Adafruit_FocalTouch(i2c, address=56, debug=False)
     A driver for the FocalTech capacitive touch sensor.
```
#### **touched**

Returns the number of touches currently detected

### **touches**

Returns a list of touchpoint dicts, with 'x' and 'y' containing the touch coordinates, and 'id' as the touch # for multitouch tracking

Indices and tables

- <span id="page-18-0"></span>• genindex
- modindex
- search

Python Module Index

<span id="page-20-0"></span>a

adafruit\_focaltouch, [12](#page-15-2)

## Index

## A

Adafruit\_FocalTouch (*class in adafruit\_focaltouch*), [12](#page-15-3) adafruit\_focaltouch (*module*), [12](#page-15-3)

### T

touched (*adafruit\_focaltouch.Adafruit\_FocalTouch attribute*), [12](#page-15-3) touches (*adafruit\_focaltouch.Adafruit\_FocalTouch attribute*), [12](#page-15-3)